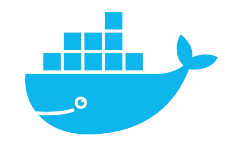

# **Installation**

Mag. Thomas Griesmayer

# https://docs.docker.com/engine/install/ubuntu/

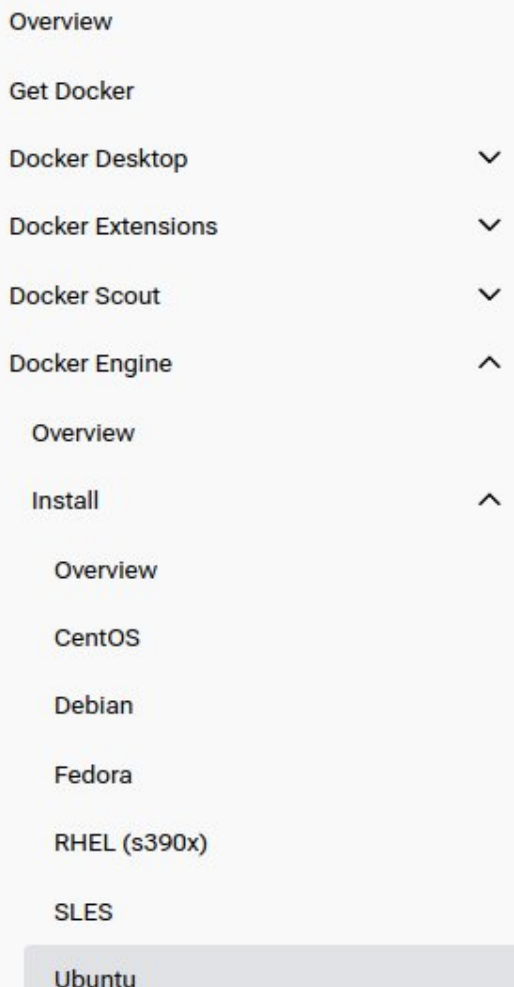

#### Install using the convenience script

Docker provides a convenience script at https://get.docker.com/ $\boxtimes$  to install Docker into development environments non-interactively. The convenience script isn't recommended for production environments, but it's useful for creating a provisioning script tailored to your needs. Also refer to the install using the repository steps to learn about installation steps to install using the package repository. The source code for the script is open source, and you can find it in the docker-install repository on GitHub  $^{\boxtimes}$ .

Always examine scripts downloaded from the internet before running them locally. Before installing, make yourself familiar with potential risks and limitations of the convenience script:

- The script requires root or sudo privileges to run.
- The script attempts to detect your Linux distribution and version and configure your package management  $\bullet$ system for you.
- The script doesn't allow you to customize most installation parameters.
- The script installs dependencies and recommendations without asking for confirmation. This may install a ٠ large number of packages, depending on the current configuration of your host machine.
- By default, the script installs the latest stable release of Docker, containerd, and runc. When using this ٠ script to provision a machine, this may result in unexpected major version upgrades of Docker. Always test

### https://docs.docker.com/engine/install/ubuntu/

**O** Tip: preview script steps before running

You can run the script with the --dry-run option to learn what steps the script will run when invoked:

```
$ curl -fsSL https://get.docker.com -o get-docker.sh
```

```
$ sudo sh ./get-docker.sh --dry-run
```
#### https://docs.docker.com/engine/install/ubuntu/

#### **Uninstall Docker Engine**

1. Uninstall the Docker Engine, CLI, containerd, and Docker Compose packages:

\$ sudo apt-get purge docker-ce docker-ce-cli containerd.io docker-buildx-plugin docker-co

2. Images, containers, volumes, or custom configuration files on your host aren't automatically removed. To delete all images, containers, and volumes:

\$ sudo rm -rf /var/lib/docker sudo rm -rf /var/lib/containerd

You have to delete any edited configuration files manually.

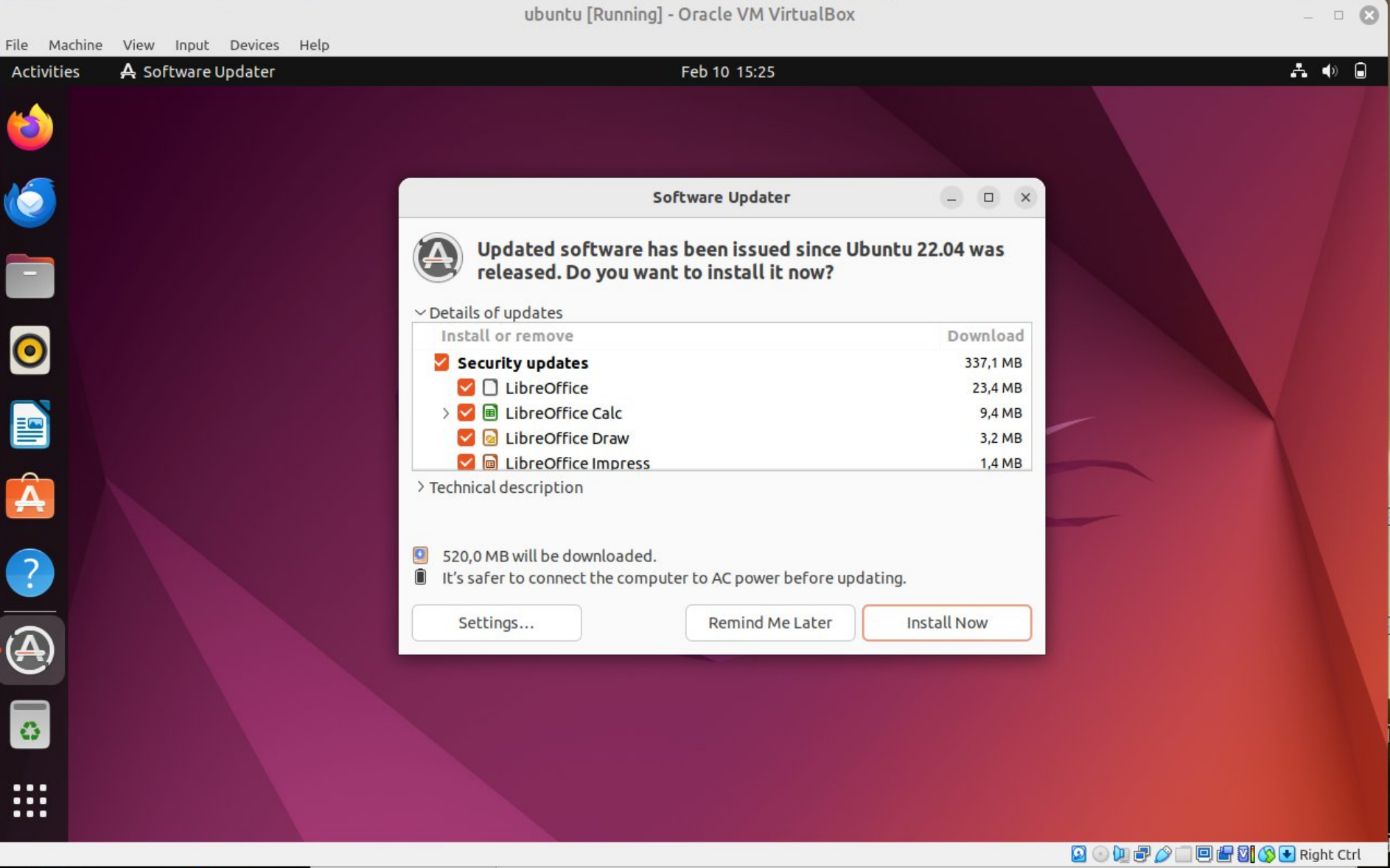

VIII HALINDE VIVIN

**STATISTICS CONTRACTOR** 

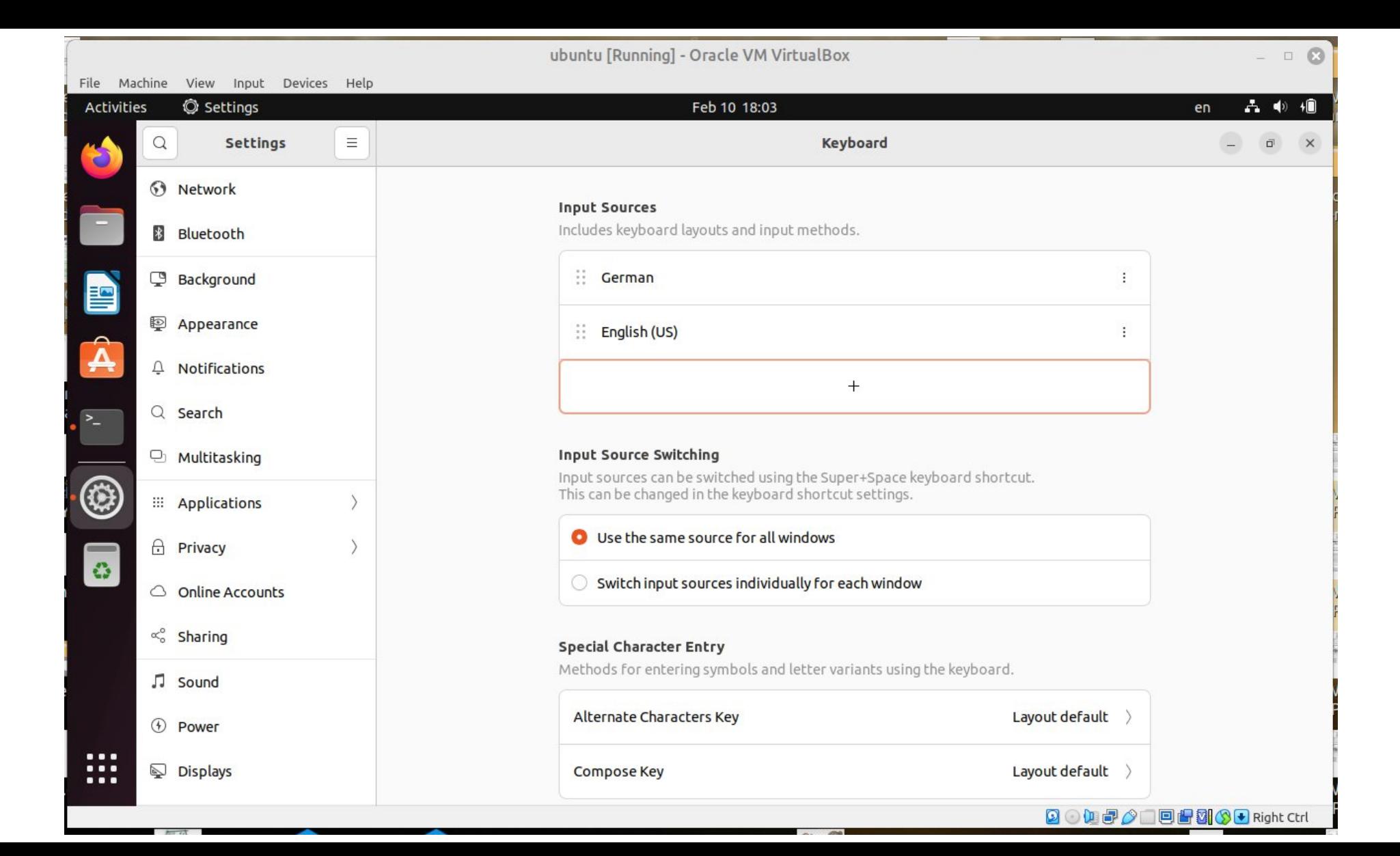

# curl and sudo

- cURL is a computer software project providing a library (libcurl) and command-line tool (curl) for transferring data using various network protocols. The name stands for "Client for URL".
- \$ curl -fsSL https://get.docker.com -o get-docker.sh
- sudo is a program for Unix-like computer operating systems that enables users to run programs with the security privileges of another user, by default the superuser It originally stood for "superuser do", as that was all it did, and it is its most common usage.
- \$ sudo apt-get install curl

https://en.wikipedia.org/wiki/Sudo (15.2.2024) https://en.wikipedia.org/wiki/CURL (15.2.2024)

#### Install curl

```
$ curl -fsSL https://get.docker.com -o get-docker.sh
curl not found.
$ sudo apt-get install curl
docker is not in the sudoers file.
$ SU -# usermod -a -G sudo docker
# vi /etc/sudoers
...
docker ALL=(ALL) ALL
$ sudo who am i
[sudo] password for docker:
docker pts/1 2024-02-10 19:02
$ sudo apt-get install curl
```
# Install docker

dockerhub

**Official Images** 

**Explore** 

hello-world

hello-world

Hello World! (an exampl

\$ curl -fsSL https://get.docker.com -o get-docker.sh \$ ls get-docker.sh \$ . get-docker.sh \$ docker run hello-world Unable to find image 'hello-world:latest' locally latest: Pulling from library/hello-world c1ec31eb5944: Pull complete

```
Hello from Docker!
                                            >hello
$ docker $ docker version
Client: Docker Engine - Community
                                             world
Version: 25.0.3
$ docker ps
CONTAINER ID IMAGE COMMAND CREATED STATUS PORTS NAMES
$ docker images
REPOSITORY TAG IMAGE ID CREATED SIZE
hello-world latest d2c94e258dcb 9 months ago 13.3kB
```
https://docs.docker.com/engine/install/ubuntu/ (10.2.2024))

#### **Architecture**

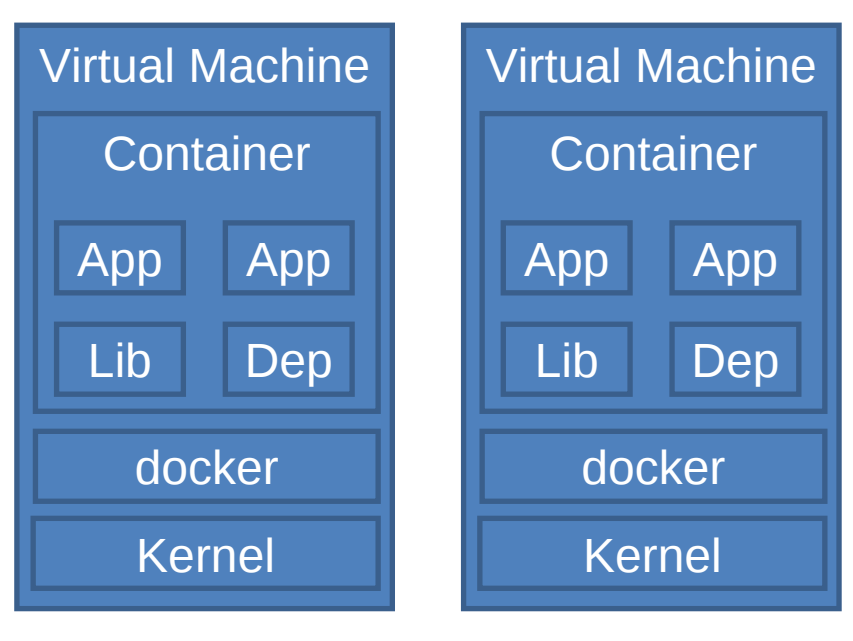

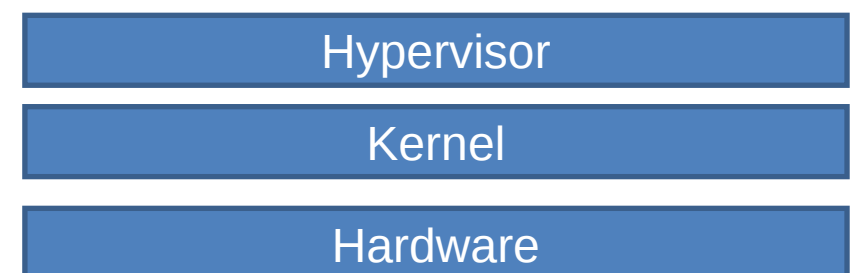